## **STATE LETTERHEAD**

Subject: Hawaii Information Portal, Employee Self-Service Secure Login Information

**IMPORTANT: For your privacy and security, do not copy this letter or share your login information with anyone.** 

Starting on **April 2, 2018**, you may enter your direct deposit details into the Hawaii Information Portal, Employee Self-Service. Please note that you must enter your direct deposit information by **April 16, 2018** to ensure that you continue to receive your pay through electronic direct deposit in the new payroll system.

To enter your direct deposit details into the Hawaii Information Portal, Employee Self-Service, you will need your login information (shown below), your bank's and/or credit union's routing number, and your account number(s). There is no limit to the number of direct deposits you can enter, should you wish to use multiple bank or credit union accounts.

You must use **a computer connected to the State network** to access the Hawaii Information Portal, Employee Self-Service for direct deposit purposes. When first logging in, you will be required to reset your temporary password (shown below) and create a new password. Your password is valid for a 90-day period.

A quick reference guide is located on the back of this page to assist you with entering your direct deposit information. Visit http://ags.hawaii.gov/hawaiipay/for-employees/ for more tools and tips, including how to locate your bank/credit union's routing number and account number for direct deposit enrollment. You may also contact the Hawaii Information Portal Service Center at hip@hawaii.gov or (808) 201-SERV [7378] for additional assistance during State office hours, Monday through Friday, 7:45 am to 4:30 pm, excluding State holidays.

## **Step #1: Log into Hawaii Information Portal**

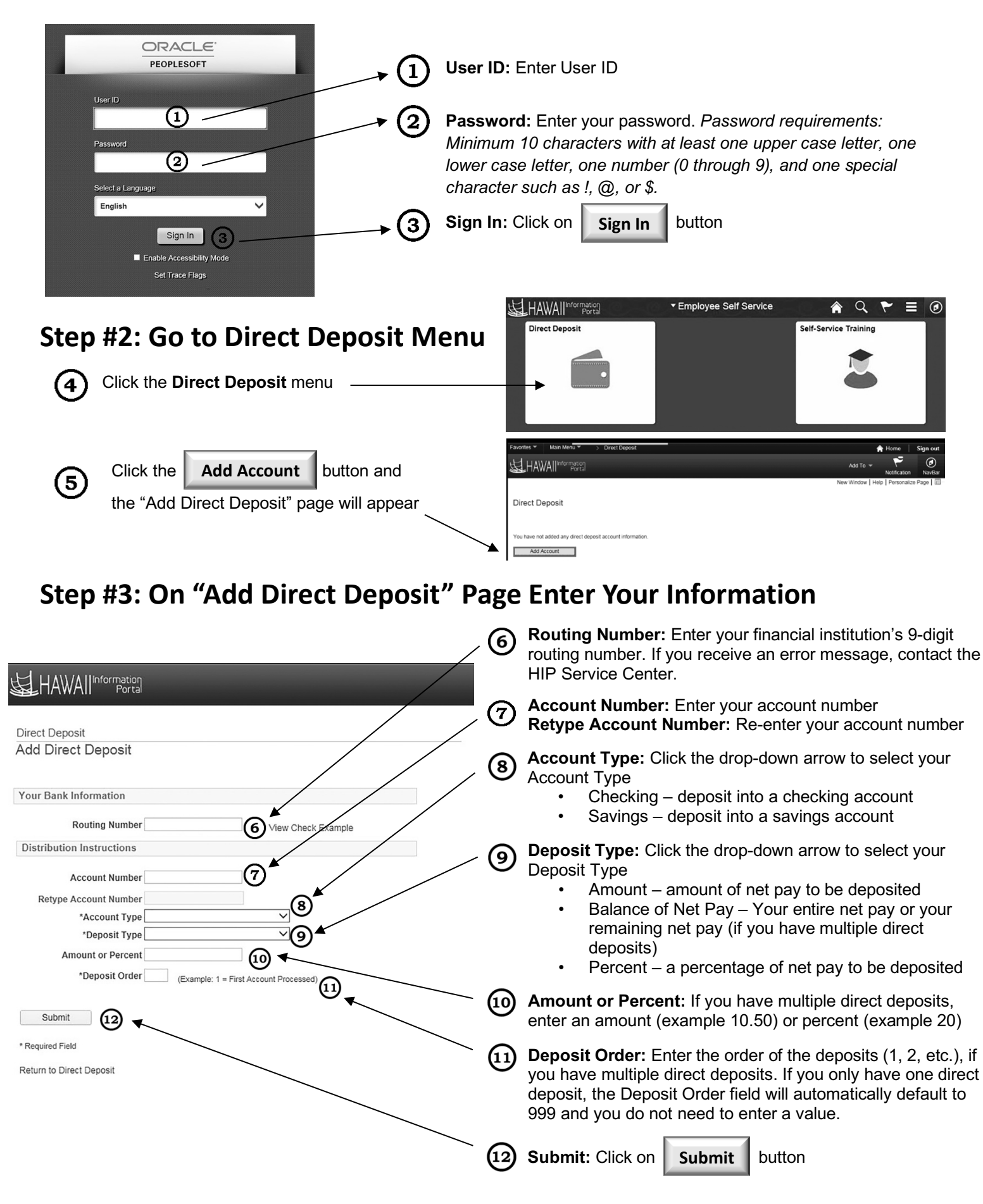